**Nero Vision Backup4all Plugin Free [32|64bit]**

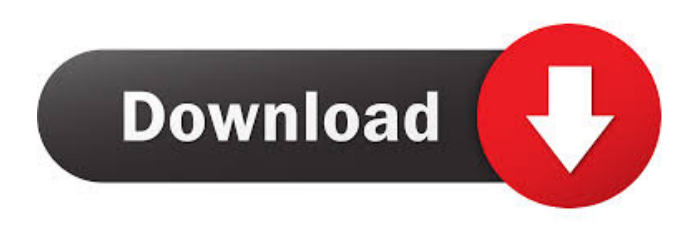

**Nero Vision Backup4all Plugin X64 [Latest-2022]**

This plugin adds Nero Vision backup to your Backup4all utility. It is a simple plugin for Backup4all, which will help you to backup Nero Vision folders, languages, and their settings into XML files. Nero Vision backup plugin will make sure that you will always have your Nero Vision settings and settings of the last session on another PC. Just install the Nero Vision backup plugin in Backup4all and your backup will be ready for any new session. You will have a great backup plugin

for your Backup4all utility, just that way. Nero Vision Backup4all Plugin Tutorial To get started simply download and install the Nero Vision backup plugin from our website. [about\_Plugins Source] Juli 9, 2007 24 Comments More help on how to import How to import.ini files into Backup4All. Intro: I need a file that contains all the settings for an application that I am trying to backup with Backup4All. I found this file on my PC and would like to get it back on a different PC. However I'm not sure how to do it. It's an.ini file. I have been using the Nero Backup 4 All plugin to backup with and I am wondering if I can use that plugin for this. I have used the Nero Backup 4 All plugin before. How can I use it to backup the.ini file? Expected result: I want to have the file I found on my PC that contains the settings for my application. I'm

not sure how to import that. Thanks How to import.ini files into Backup4All. Intro: I need a file that contains all the settings for an application that I am trying to backup with Backup4All. I found this file on my PC and would like to get it back on a different PC. However I'm not sure how to do it. It's an.ini file. I have been using the Nero Backup 4 All plugin to backup with and I am wondering if I can use that plugin for this. I have used the Nero Backup 4 All plugin before. How can I use it to backup the.ini file? Expected result: I want to have the file I found on my PC that contains the settings for my application. I'm not sure how to import that. Thanks How to import.ini files into Backup4All.

**Nero Vision Backup4all Plugin Crack+ Incl Product Key Download [32|64bit]**

The backup plugin allows you to backup

settings for Nero Vision. This means that it takes a list of files and folders from inside Nero Vision (path to folder, filenames inside folder, inside any subfolders) and makes a backup into a folder inside Backup4all's data folder. The plugin will only backup settings that are not the same as the ones you are currently using. You can also use the KEYMACRO to create a list of files or folders that you want to have backed up. Simply copy your file or folder path into the textbox and click on the key Macro icon in the lower right corner. The list of paths will be added to your backup list and Backup4all will automatically back up the file or folder.

You can edit the backup list, by double clicking on a file or folder that is present on it and then clicking on the Make backup from all selected key macros button. If you select

more than one file or folder path, Backup4all will backup all of them in one go. Make sure

you save the settings in your.ini file by selecting Tools -> Settings -> Key Macros and pressing Save. You will see the same list of files and folders back up. To update the backup list, simply double-click on a file or folder that is present on the list and then select Update Key Macro List from the popup menu. If you want to update your backup plugin in Nero Vision itself, you can easily do that in Nero Vision's Tools -> Options menu -> Backup. Check the box next to "Use backup plugin". About Backup4all's data folder: Nero Vision's backup plugin creates a backup of the following files and folders: Nero Vision -> Configuration.ini Nero Vision -> License.ini Nero Vision -> Settings -> General.ini Nero Vision -> Settings ->

Input.ini Nero Vision -> Settings -> Languages.ini Nero Vision -> Settings -> Libraries -> Album.ini Nero Vision -> Settings -> Libraries -> Artist.ini Nero Vision -> Settings -> Libraries -> Category.ini Nero Vision -> Settings -> Libraries -> Comment.ini Nero Vision -> Settings -> Libraries -> Composer.ini Nero Vision -> Settings -> Libraries -> Disk.ini Nero Vision -> Settings -> Libraries -> Media.ini Nero Vision -> Settings -> Libraries -> Preference.ini Nero Vision -> Settings -> Libraries -> Program.ini Nero Vision -> 1d6a3396d6

The Nero Vision Backup4all Plugin was designed to help you with backing up Nero Vision settings, languages and.ini files. A backup plugin is actually an XML file that contains information about the specific application it was created for. This allows Backup4all to recognize exactly what to back up from your computer in order to have that application's configuration files and other data backed up. The backup plugin doesn't work separately, has to be installed in Backup4all. The Nero Vision Backup4all Plugin gives you the option of picking an archive, a folder or a "everything" option. The archive contains the settings, languages and.ini files for the Nero Vision backup, the folder the ones for the "English" language.

The Backup4all settings window shows the backup version, backup settings, a status bar and a button. You can switch between the settings and the "backup" window. The settings window contains additional information such as the backup date, the language, the user interface language and a "restore" button. This last button starts the backup process. This will import the settings, languages and.ini files in the selected archive/folder. The backup settings window contains a list of all the application's settings and a preview button for each setting. The settings window also has a "copy settings" button which will copy the settings to the clipboard and the "restore settings" button which will restore all the settings from the clipboard. The backup window contains a list of all the application's languages and a

preview button for each language. The language window also has a "copy language" button which will copy the language to the clipboard and the "restore language" button which will restore all the languages from the clipboard. The.ini files in the archive will not be backed up, only the settings, languages and.ini files in the folder. If the archive contains multiple.ini files, Backup4all will backup all of them (you have to pick the "everything" option to do this). If you want to revert to a previous version, simply select the "restore" button and choose the archive/folder where you want to find the old settings. Cheats for Paper Jammer Nero 2006 Demo Paper Jammer Paper Jammer is a

utility designed to disable the entire graphics card by forcing the refresh rate to be lower than the screen's refresh rate. The cheat is

## used in combination with the 'Fast' setting in the

**What's New in the?**

Backup4all Nero Vision BackupPlugin: This plugin allows you to backup Nero Vision settings, languages and.ini files \* Includes new options for this plugin: BackupLanguageSelector: enables you to save the current language you are using. BackupAllNeroVisionLanguages: enables you to backup all the languages from the Start Menu. \* The backup-operation will be shown in the Backup4all main window. \* Note: Backup4all uses a special folder (Nero/Backup4all) where all the data is stored. \* In the Plugin window you can choose to save your backup file in this special folder. \* By default, the special folder is

always checked and will be used as a destination for the backup file. If this folder does not exist, it will be created automatically. \* In the Backup4all main window you can choose to save the backup file to the default destination in the "Save path"-field. \* In the Backup4all main window the "Check" button is automatically disabled when the "Nero Vision Backup 4all" plugin is installed. \* The Backup4all main window will display a message when you backup Nero Vision settings, languages and.ini files. \* You can define the default backup location in the Backup4all main window. \* You can define a custom backup location in the Backup4all main window. \* You can define the backup location for the other plugins in the Backup4all main window. The Nero Vision Backup4all Plugin was designed to help you

## with backing up Nero Vision settings, languages and.ini files.A backup plugin is actually an XML file that contains

information about the specific application it was created for. This allows Backup4all to recognize exactly what to back up from your computer in order to have that application's configuration files and other data backed up. The backup plugin doesn't work separately, has to be installed in Backup4all. Installation: 1. Install Backup4all 2. Open Backup4all.exe 3. Click on "Plugins" 4. Press on the button "Add" 5. Choose the "Nero Vision Backup4all" plugin and press the button "Add" 6. The plugin should be installed and the "Plugins" window should appear. If not, check

**System Requirements:**

## Minimum: OS: Windows XP/Vista/7/8/10 CPU: Intel Core i3-2120 / AMD Phenom II X4 945 / AMD Athlon II X4 950 RAM: 2GB HDD: 60GB Recommended: CPU: Intel Core i5-2540M / AMD Phenom II X6 1075 RAM: 4GB Fresco

## Related links:

<https://vegetarentusiast.no/wp-content/uploads/2022/06/ralfullo.pdf>

<https://sernecportal.org/portal/checklists/checklist.php?clid=65721>

<https://pascanastudio.com/dbamgr-crack-full-version-2022/>

http://www.eztkerested.hu/upload/files/2022/06/fisGiBIfBdk6SycT7dWA\_07\_c83668c62e34e8db8c71f948ef3d45fc\_file.pdf <http://thanhphocanho.com/airlive-campro-hd-license-code-keygen-free-april-2022/>

[http://www.buzzthat.org/wowonder/upload/files/2022/06/TpTeLFWsOSyVv2hfAeJD\\_07\\_c83668c62e34e8db8c71f948ef3d45f](http://www.buzzthat.org/wowonder/upload/files/2022/06/TpTeLFWsOSyVv2hfAeJD_07_c83668c62e34e8db8c71f948ef3d45fc_file.pdf) [c\\_file.pdf](http://www.buzzthat.org/wowonder/upload/files/2022/06/TpTeLFWsOSyVv2hfAeJD_07_c83668c62e34e8db8c71f948ef3d45fc_file.pdf)

[https://wakelet.com/wake/yJxiyhH\\_h\\_ehctZvxJJn2](https://wakelet.com/wake/yJxiyhH_h_ehctZvxJJn2)

<https://www.gift4kids.org/wp-content/uploads/2022/06/colrful.pdf>

[https://www.bunzel.de/wp-content/uploads/2022/06/pc\\_MRP.pdf](https://www.bunzel.de/wp-content/uploads/2022/06/pc_MRP.pdf)

[http://tradefrat.com/upload/files/2022/06/fGDEM3Z6i38zhhouDF6T\\_07\\_69b2fd30d6edcfcf4d635cd6c13416a1\\_file.pdf](http://tradefrat.com/upload/files/2022/06/fGDEM3Z6i38zhhouDF6T_07_69b2fd30d6edcfcf4d635cd6c13416a1_file.pdf) <https://yourbnbsolutions.com/fortune-usb-security-crack-download-for-pc-updated-2022/>

[https://trevelia.com/upload/files/2022/06/qZUTppvD4Ve7SeZb5LAK\\_07\\_c83668c62e34e8db8c71f948ef3d45fc\\_file.pdf](https://trevelia.com/upload/files/2022/06/qZUTppvD4Ve7SeZb5LAK_07_c83668c62e34e8db8c71f948ef3d45fc_file.pdf)

<https://nohomeinsurance.com/wp-content/uploads/2022/06/pauliman.pdf>

<https://togetherwearegrand.com/profile-validator-crack-win-mac/>

<https://ideaboz.com/?p=5762>

<http://www.divinejoyyoga.com/wp-content/uploads/2022/06/TextShield.pdf>

<https://treeclimbing.hk/2022/06/07/new-york-toolbar-free-registration-code-latest-2022/>

<https://www.lichenportal.org/cnalh/checklists/checklist.php?clid=14012>

<https://songgiatri.com/image/reWASD.pdf>

[https://connectingner.com/2022/06/07/windows-password-unlocker-enterprise-6-73-crack-lifetime-activation-code-pc](https://connectingner.com/2022/06/07/windows-password-unlocker-enterprise-6-73-crack-lifetime-activation-code-pc-windows/)[windows/](https://connectingner.com/2022/06/07/windows-password-unlocker-enterprise-6-73-crack-lifetime-activation-code-pc-windows/)